※下書き用紙に表示している内容は2024年1月現在のものであり、実際の表示とは異なる場合があります※

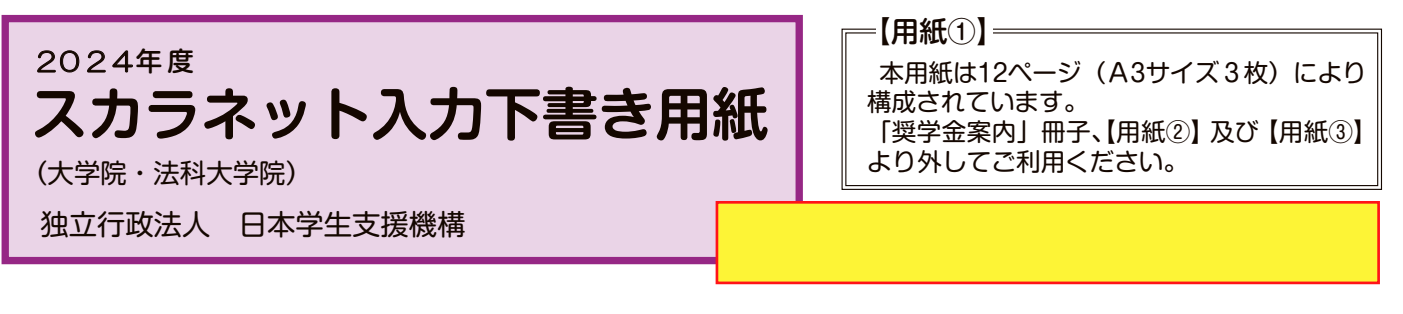

インターネットによる奨学金申込み(スカラネット)にあたっては、「貸与奨学金案内(大学院)」(以下「奨学金 案内」)を熟読し、申込内容を決めてください。

「奨学金案内」31~32ページを参照してこの下書き用紙に記入し、間違いがないことを確認した上で日本学生支 機構のスカラネット用ホームページにアクセスして入力してください。入力が完了すると、「奨学金申込情報一覧」が 表示されますので、内容を再確認し、画面を印刷するなどして、保管してから「送信」ボタンを押してください。なお、 「送信」ボタンを押した後に内容を訂正することはできません。 **博士前期課程→20**

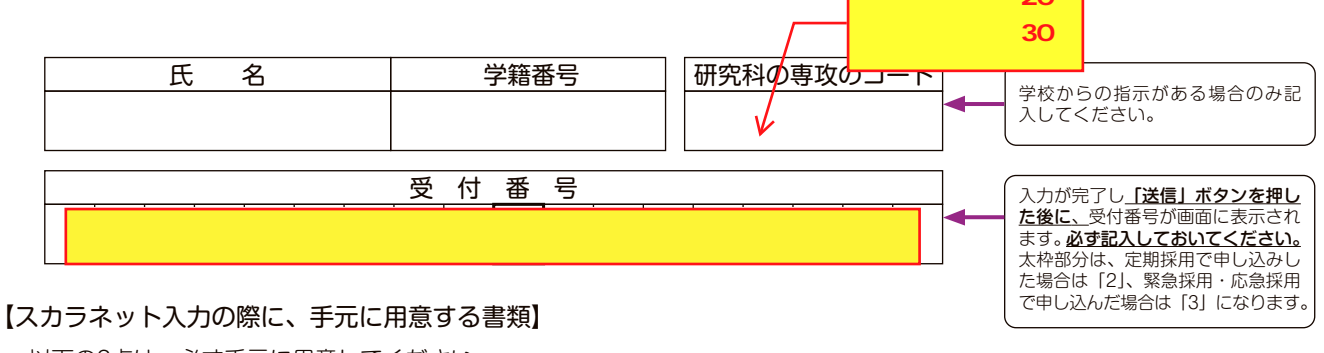

以下の2点は、必ず手元に用意してください。

・学校から受け取った識別番号(ユーザIDとパスワード)

・奨学金振込口座(本人名義)の通帳などのコピー(本冊子 11 ページに貼り付けてください。)

・(返還免除内定制度に申し込んでいる場合)申込完了画面のコピー等受付番号がわかるもの

スカラネットURL https://www.sas.jasso.go.jp/ 受付時間8:00~25:00 (最終締切日の受付時間は8:00~24:00)

※受付時間を過ぎると画面が強制終了します。余裕をもって入力できるよう、 入力開始時間には注意してください。(入力時間の目安:30分~1時間)

度 制 金 学 奨

順 手 込

貸

## 【スカラネット入力内容記入欄】

※インターネットで申し込む際は、「奨学金案内」31ページ「文字入力」を参照して文字を入力してください。

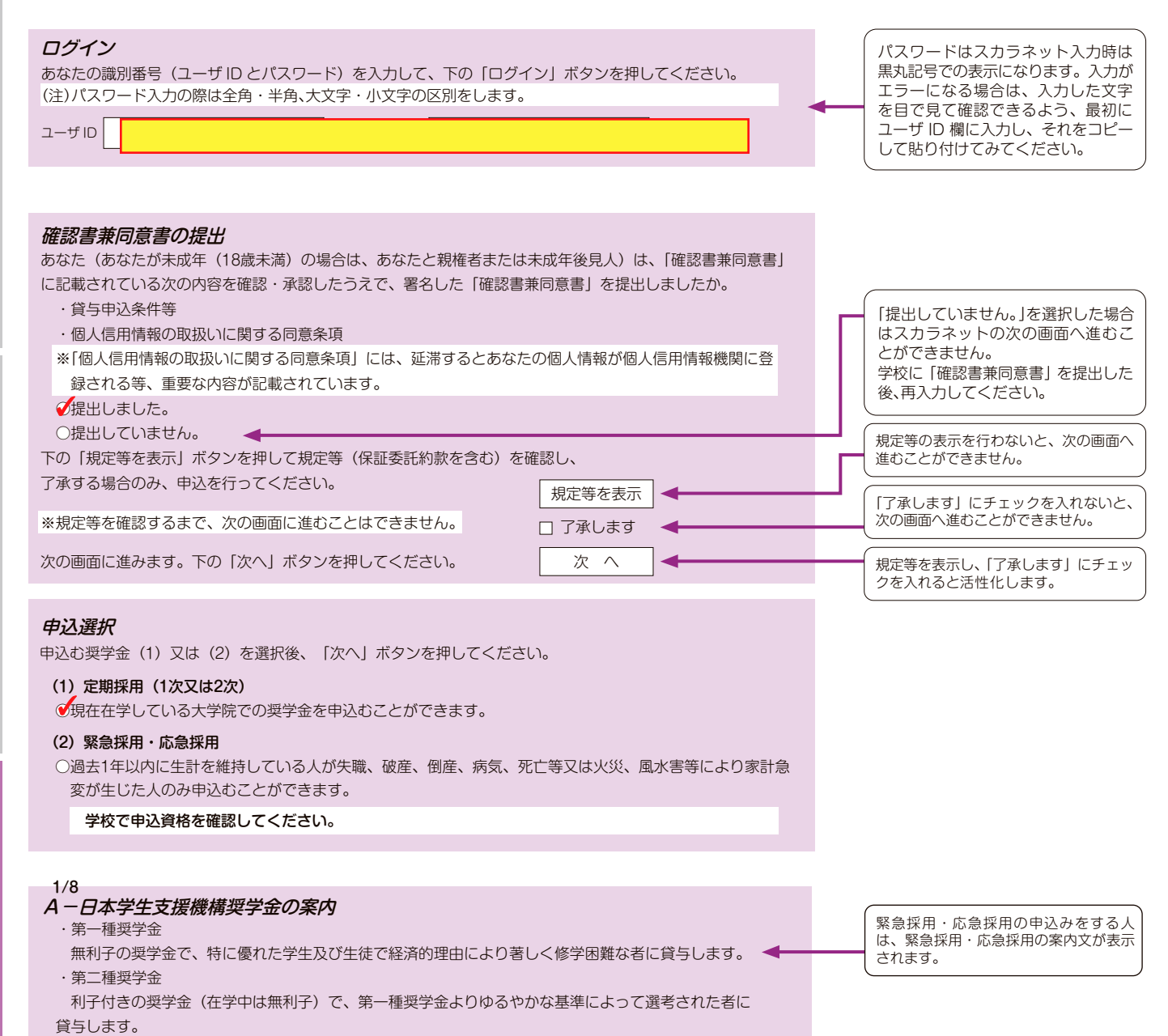

奨

貸

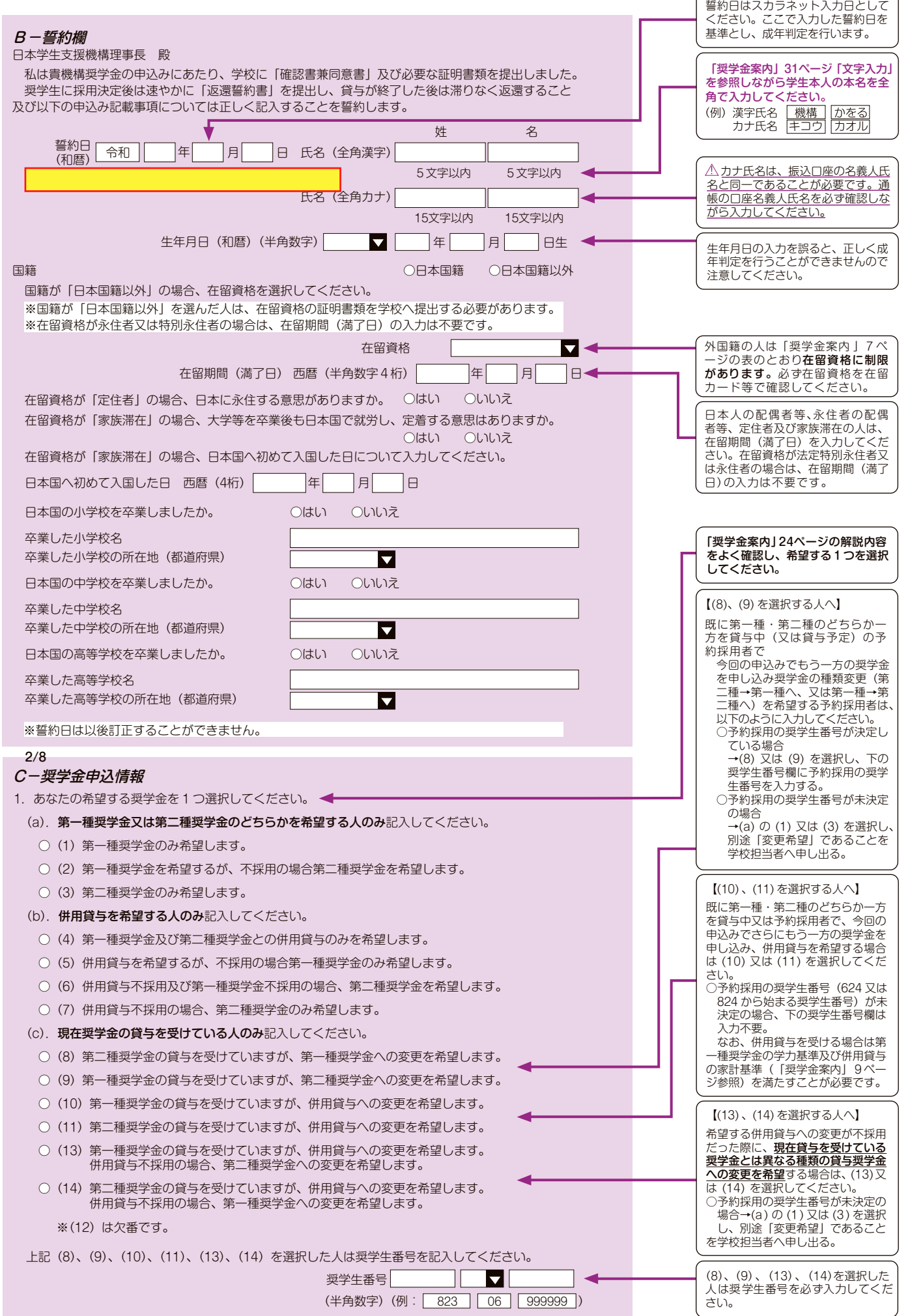

 $\boxed{3}$ 

制 金 学 奨 貸

度

貸与開始~返還

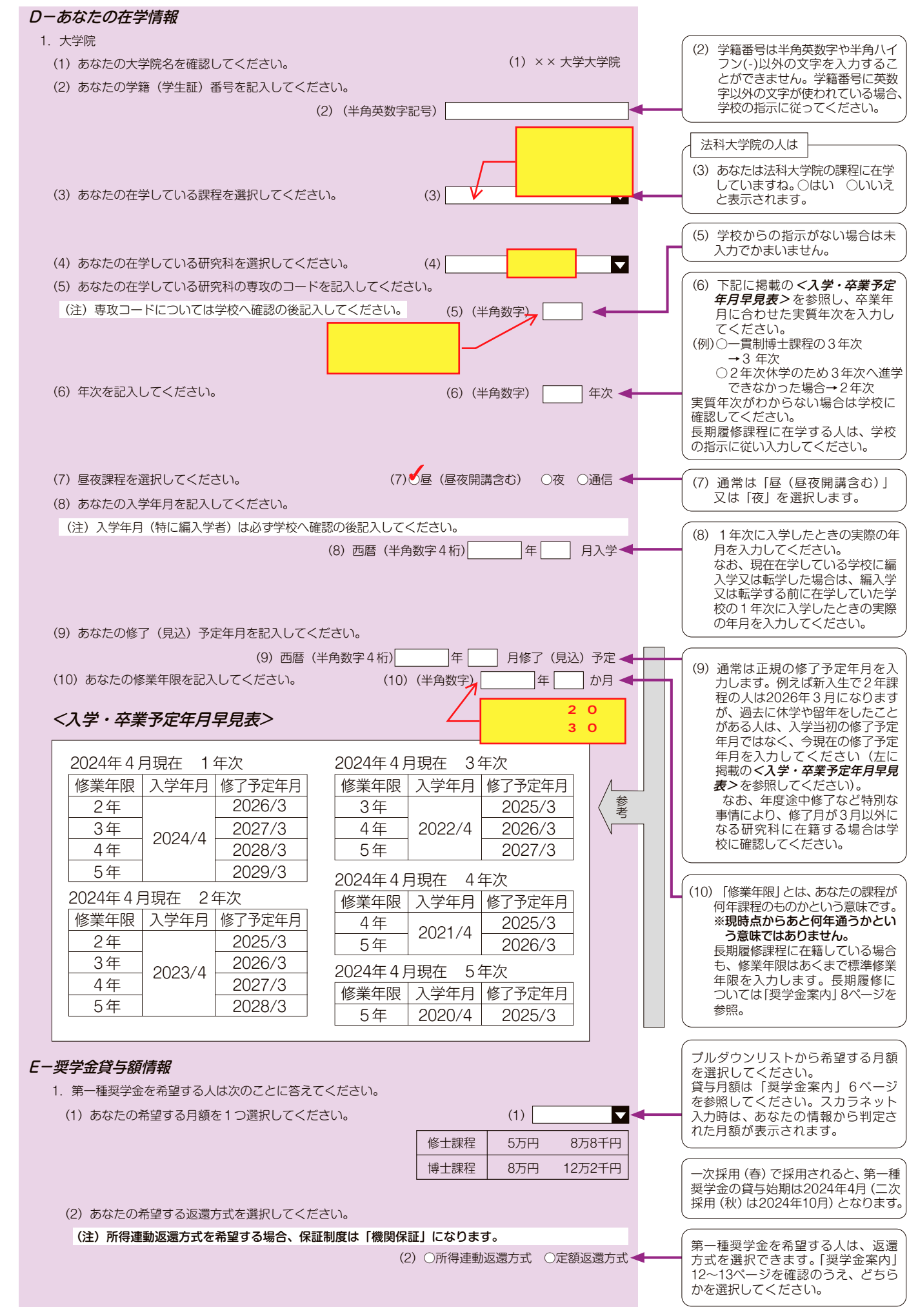

度 制 金 学 奨 貸

順 手 込 申

 $\sqrt{4}$ 

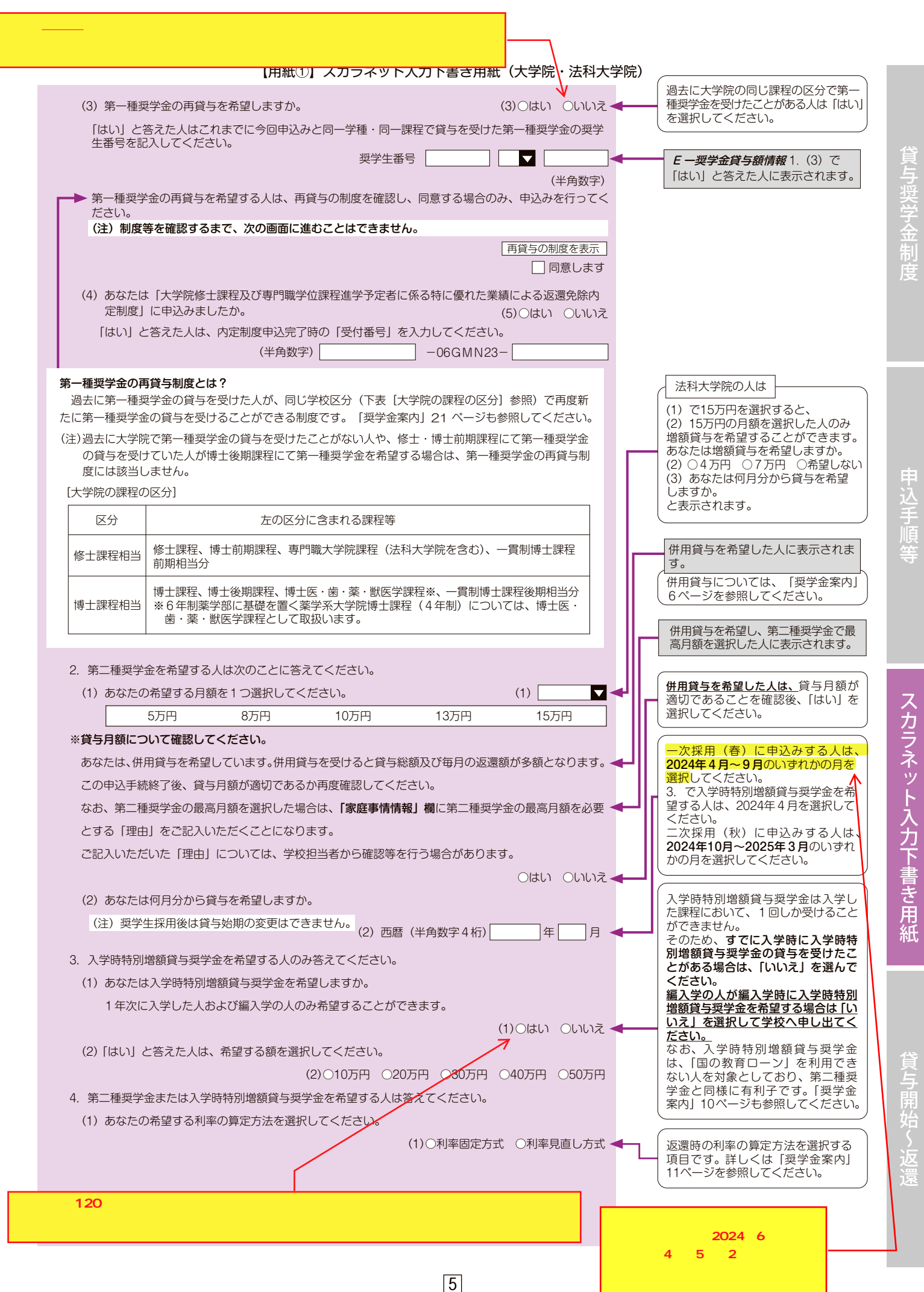

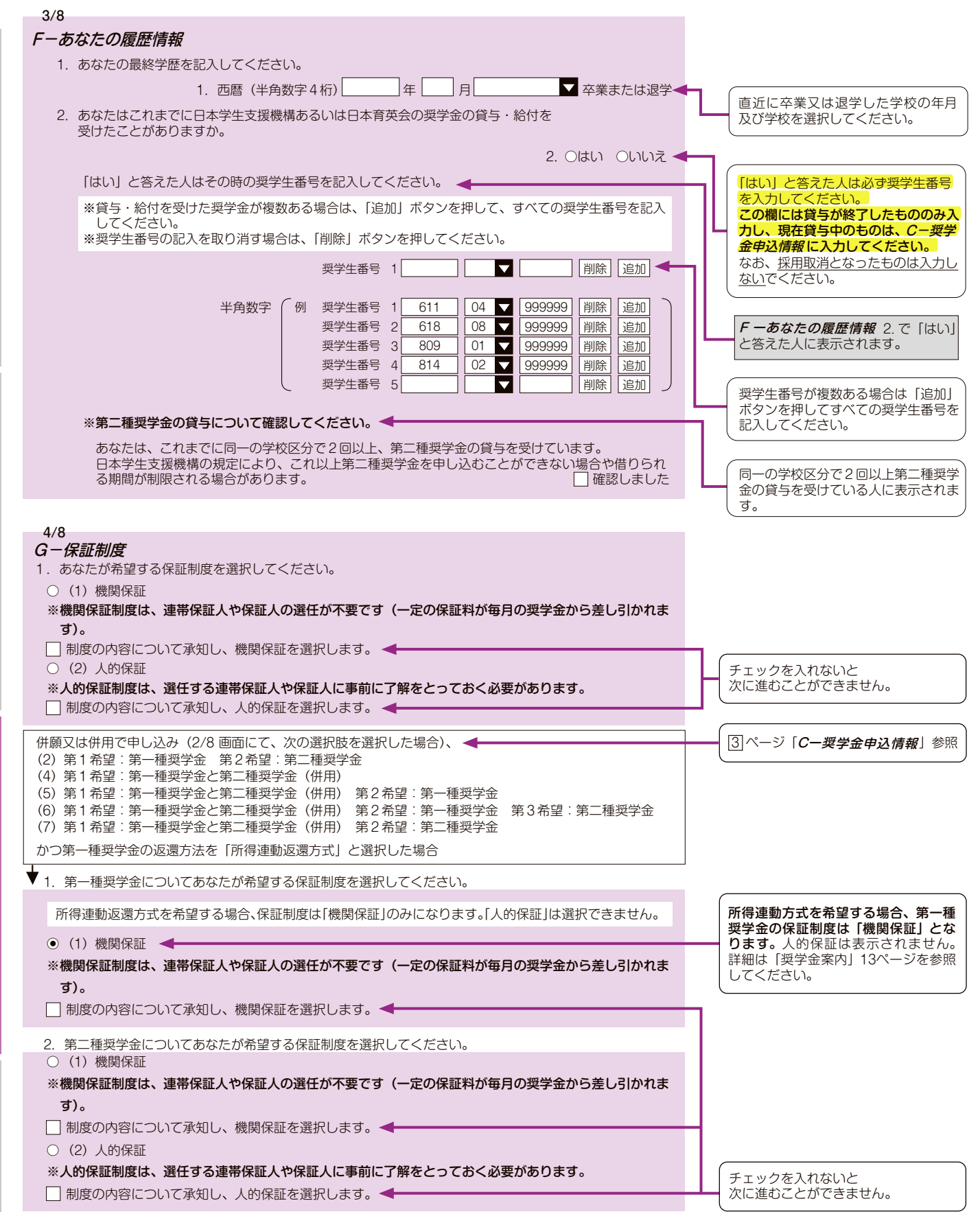

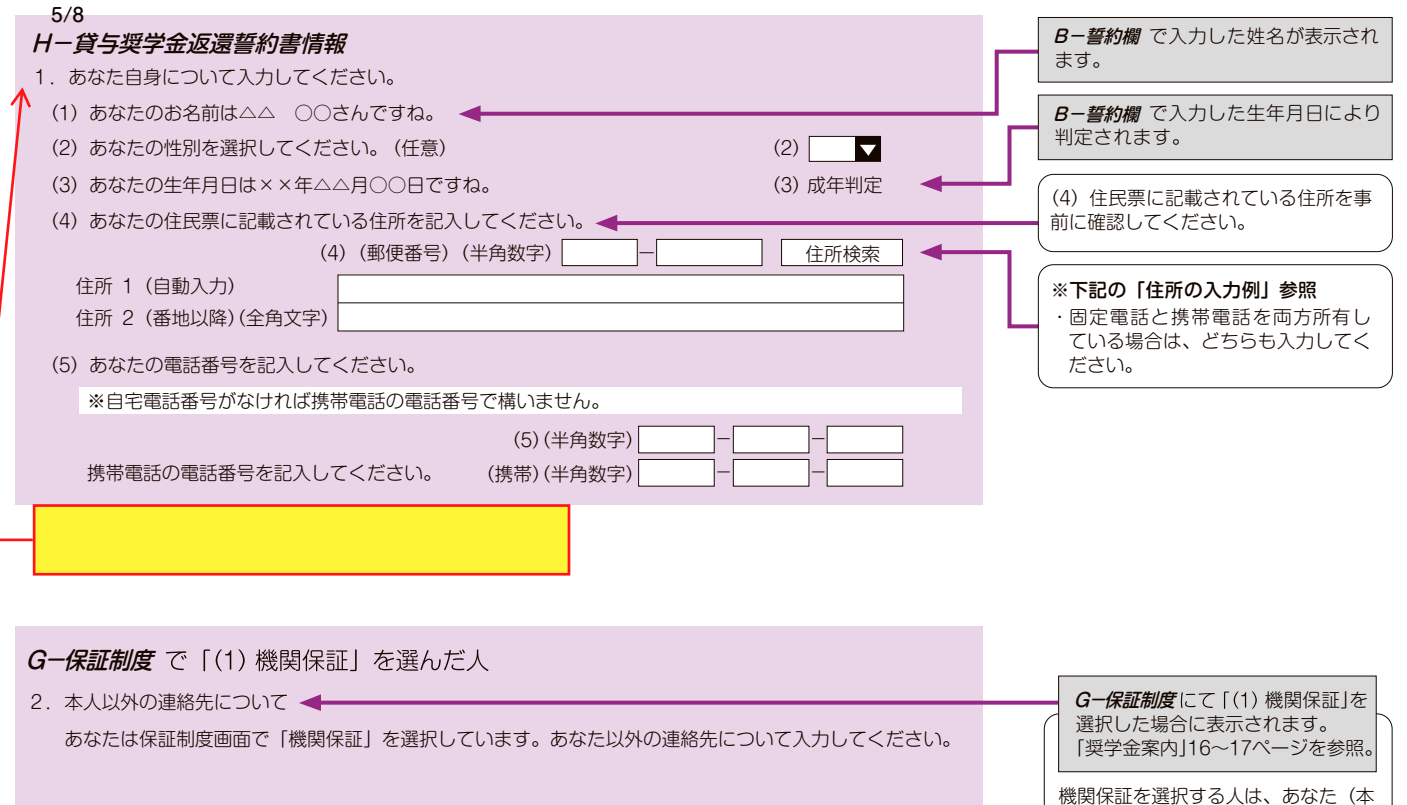

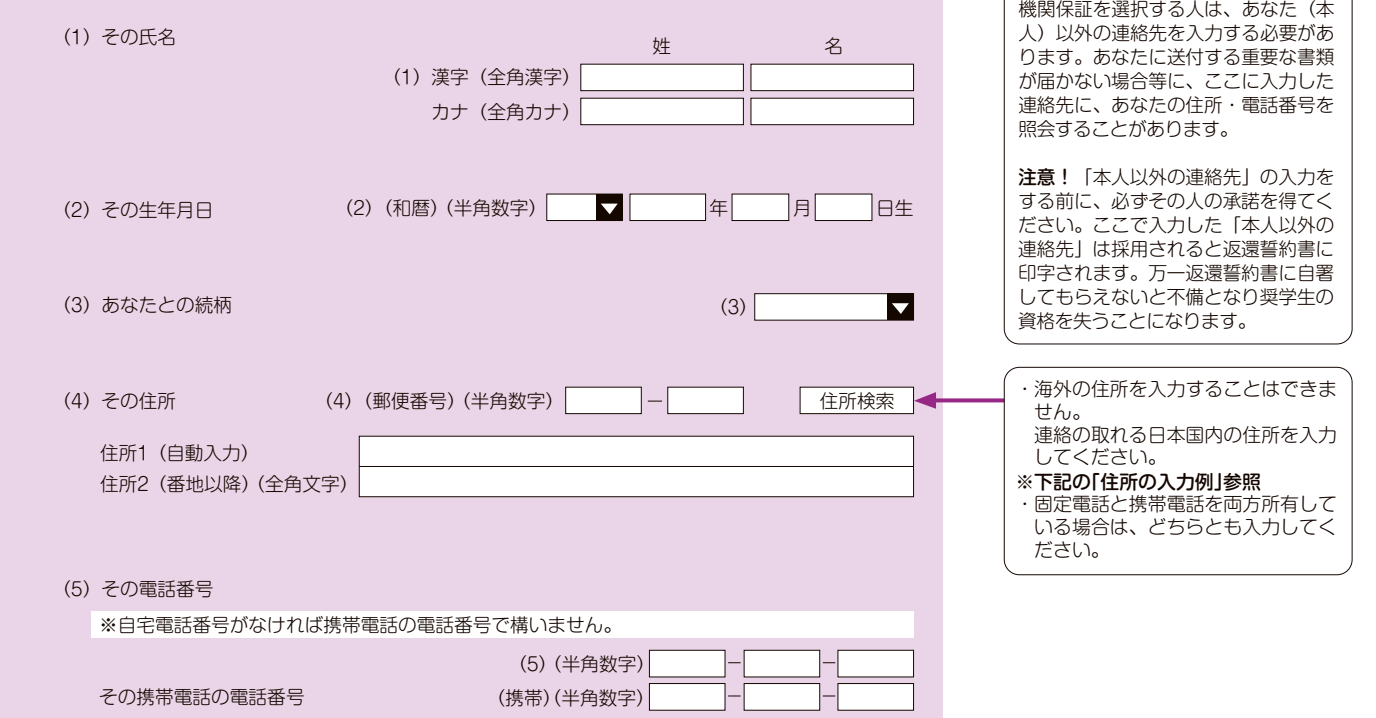

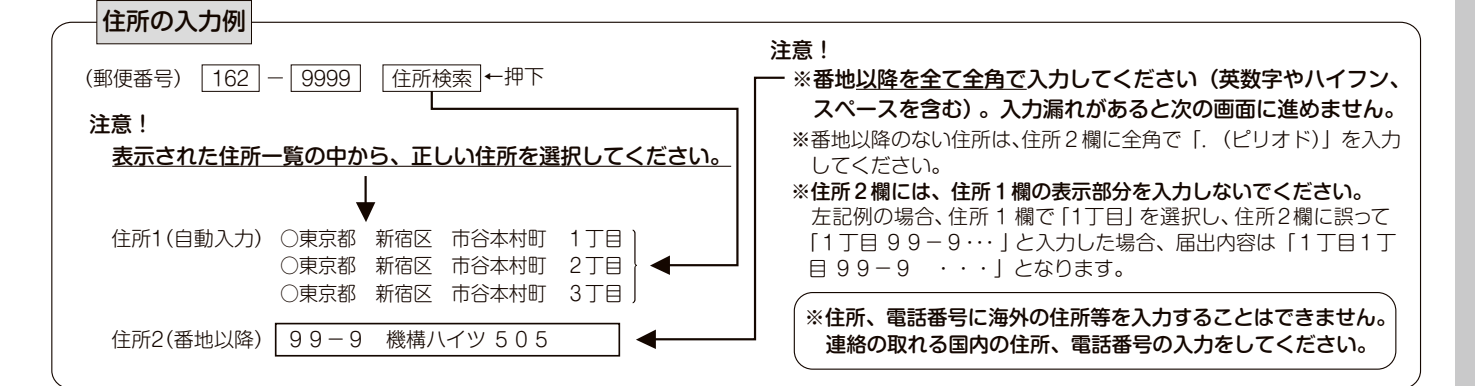

度 制 金 学 奨

貸

 $\sqrt{7}$ 

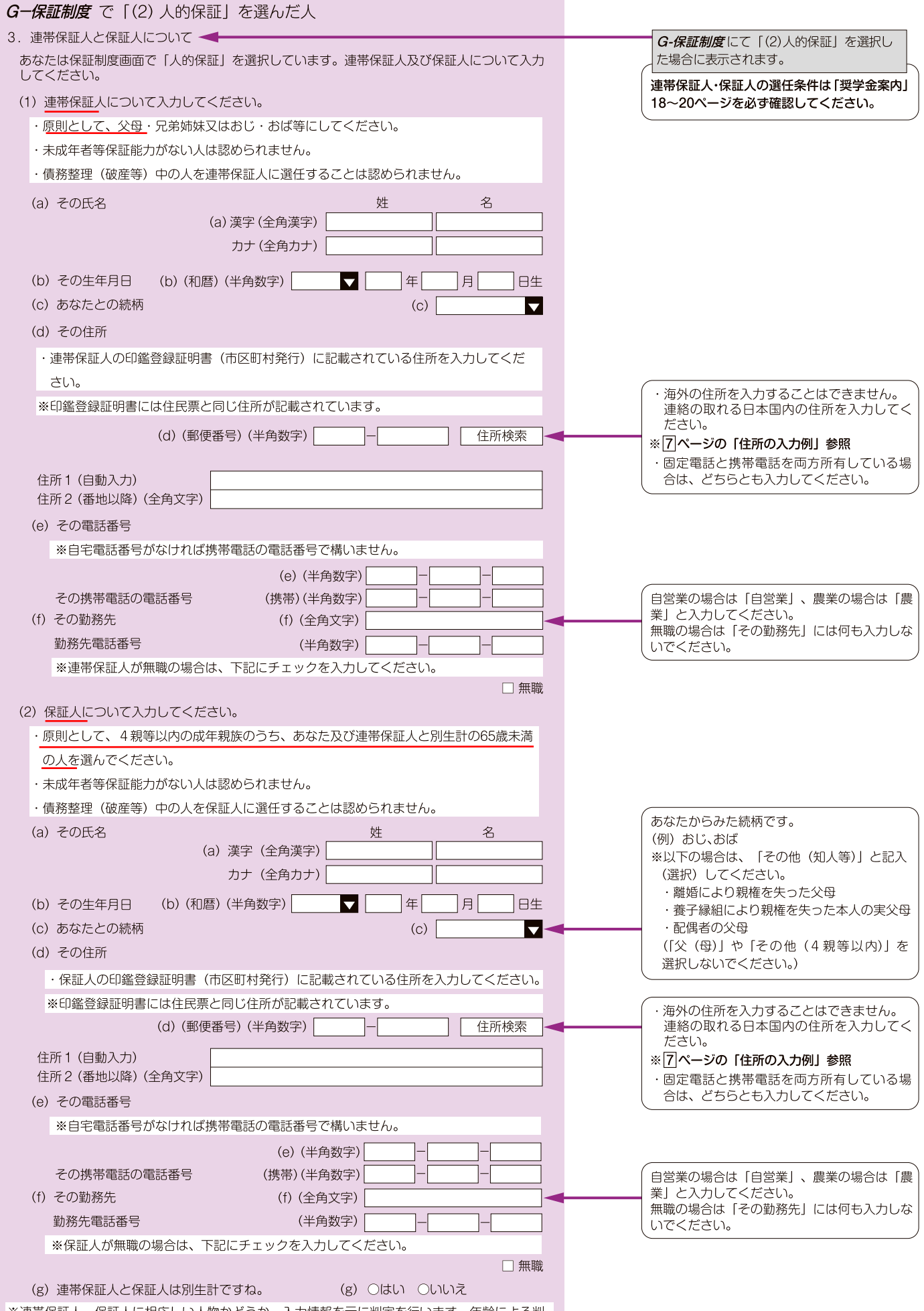

※連帯保証人、保証人に相応しい人物かどうか、入力情報を元に判定を行います。年齢による判<br>定では、各人物の誓約日(*B ー誓約欄*で入力した年月日)時点での年齢を元に判定を行います。

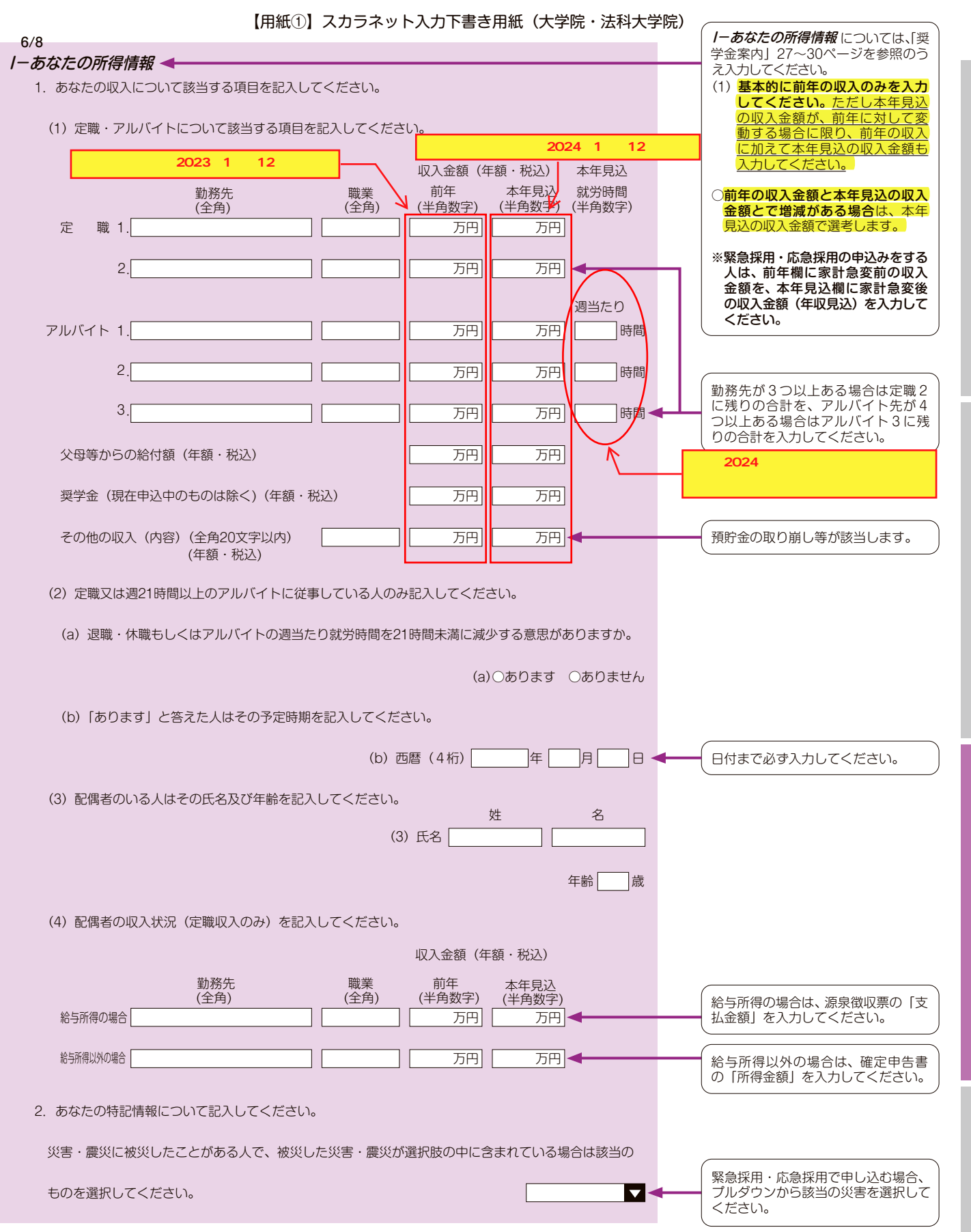

# 貸与開始~返

スカラネット入力下書き用紙

具与奨学金制

度

申込手順等

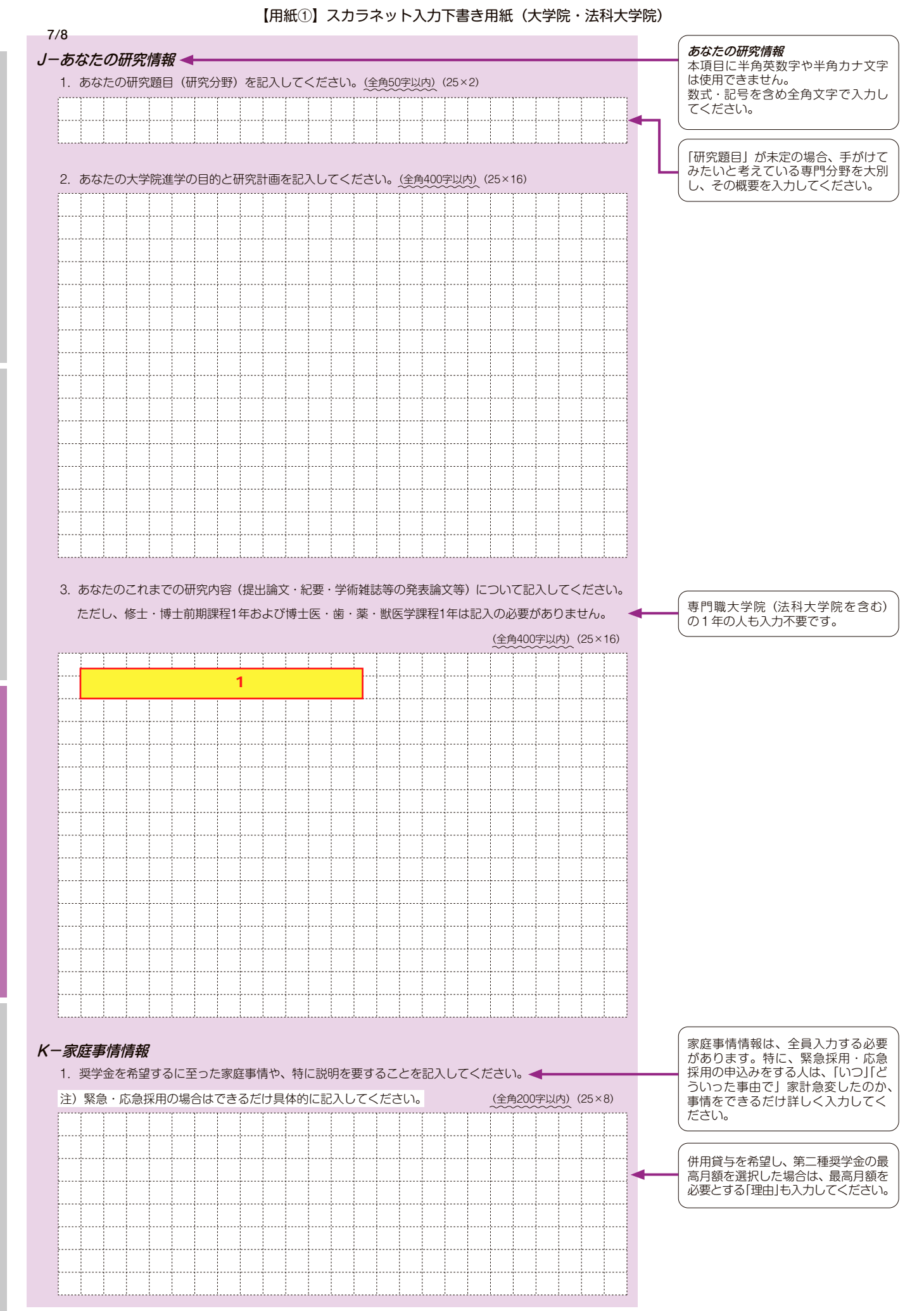

度 制 金 学 奨 貸

順 手 込 申

スカラネット入力下書き用紙

負与開始~返還

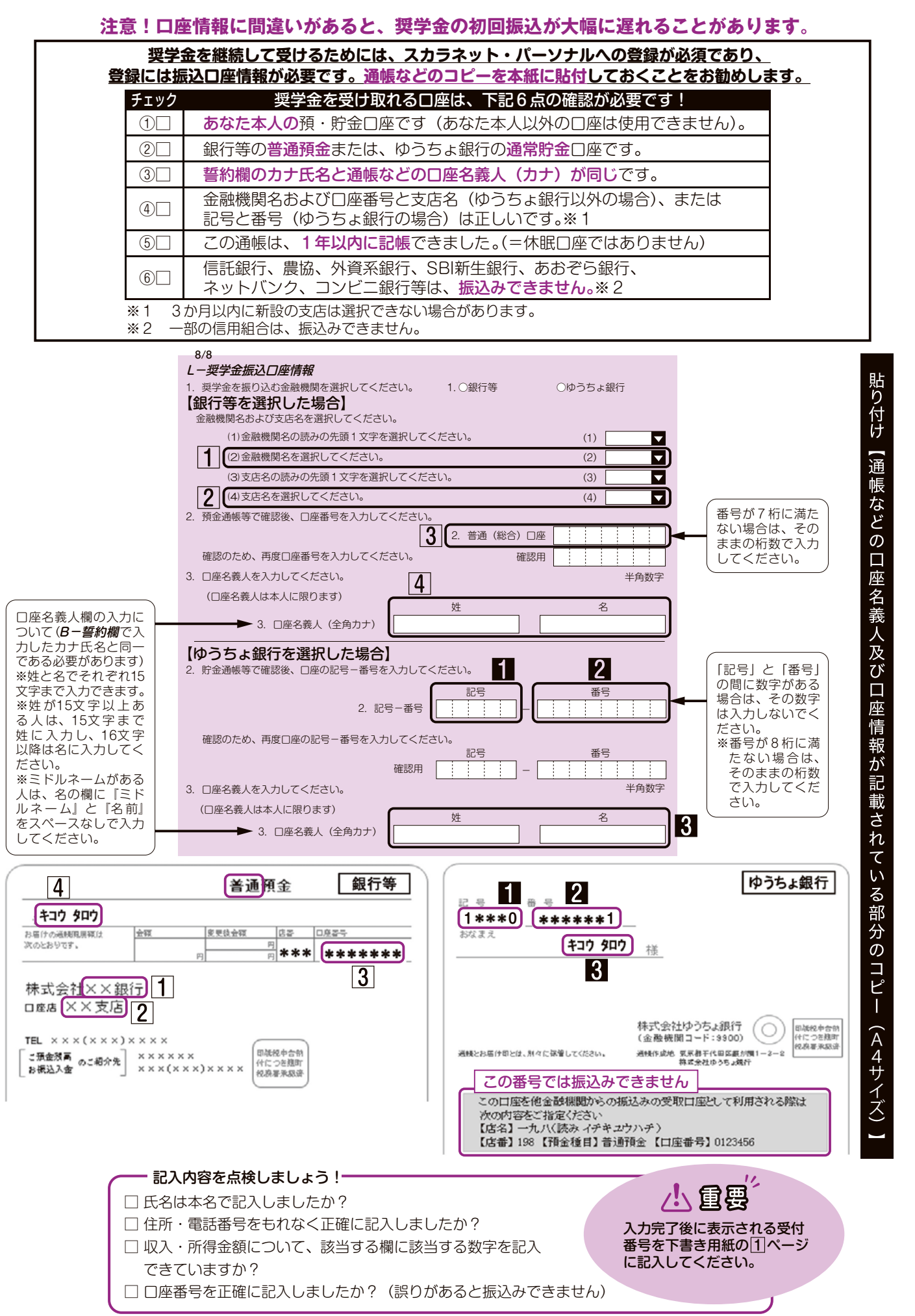

 $|11|$ 

度 制 金 学 奨 貸

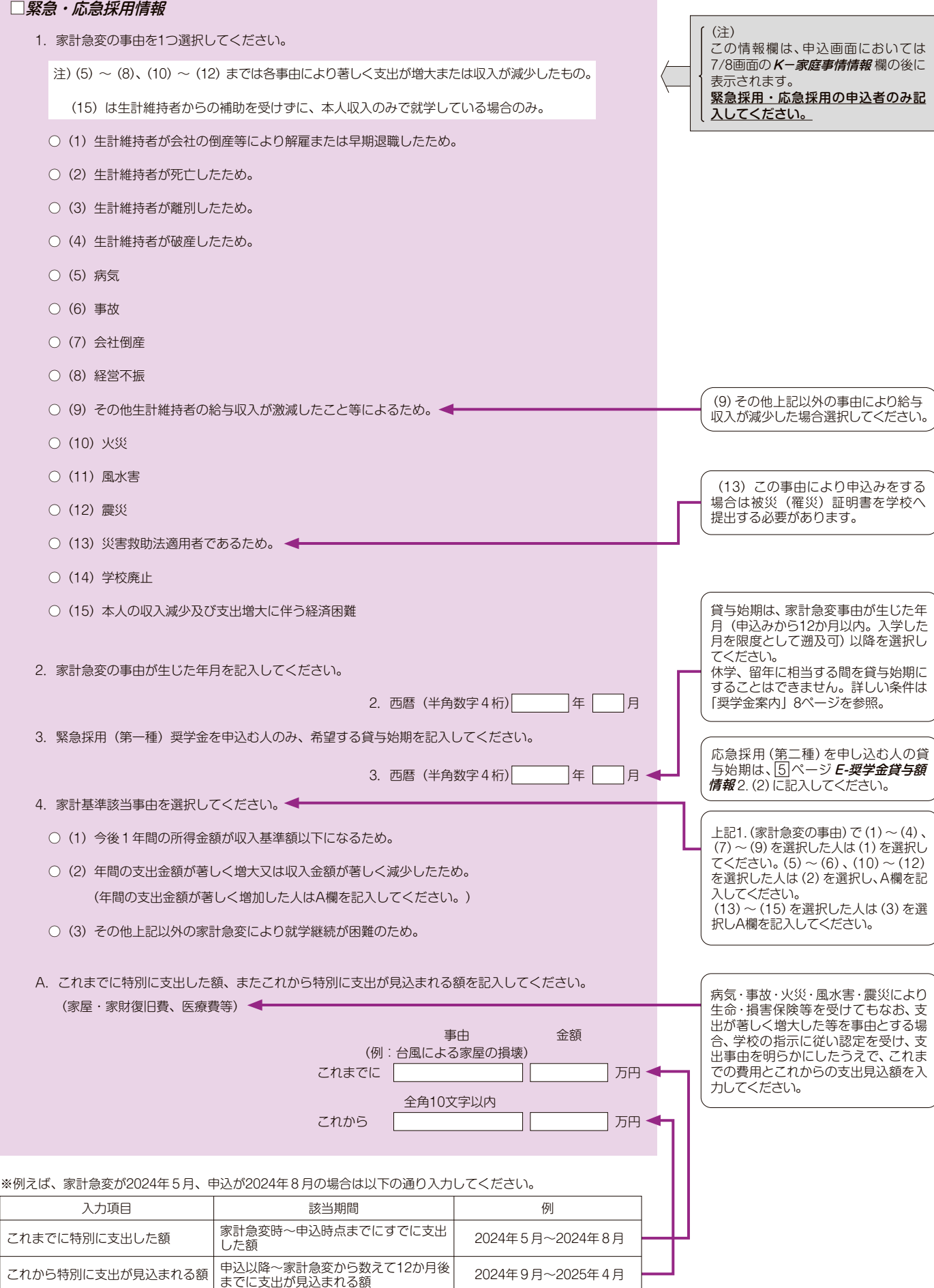